## **Kit A de iniciação à eletrónica (ID PR.FT3\_25)**

**Manual** 

**V 2.0**

# Índice

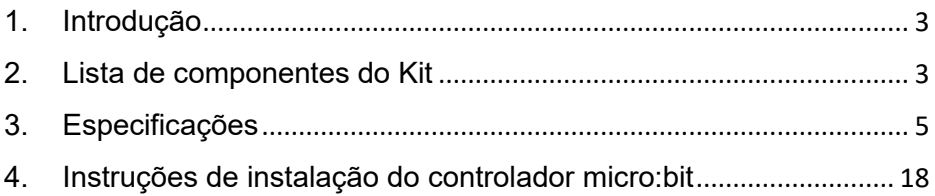

## <span id="page-2-0"></span>**1. Introdução**

O manual refere-se ao kit completo de iniciação à eletrónica, que inclui todos os acessórios essenciais para iniciar um projeto. Os itens encontram-se atualizados, com as últimas versões estáveis.

### <span id="page-2-1"></span>**2. Lista de componentes do Kit**

- **Placa de processamento principal**
- Suporte para baterias AAA
- Cabo de ligação JST-PH de ligação a bateria (3V);
- 2 Baterias AAA
- Cabo interface MicroUSB / USB, com disponibilização de alimentação (5V)
- Placa manual de montagem de componentes por inserção de pinos/contactos com 830 pontos
- Base de suporte
- Potenciómetro com fuso de ajuste
- **2 Espaçadores de plástico 10mm**
- Fixador adesivo para o pacote de pilhas
- Placa pequena de protótipo de apoio
- **Conector terminal**
- 4 Interruptores de impulso
- Motor DC
- **Transístor**
- **2 LED vermelho de 5mm**
- 2 LED laranja de 5mm
- **2 LED amarelo de 5mm**
- 2 LED verde de 5mm
- $\blacksquare$  LED RGB 5mm
- Ventoinha
- 5 resistências de 2.2KQ
- 5 resistências de 10KΩ
- 5 resistências de 470
- Placa "*edge connector breakout*" para interligação com a placa principal
- $\blacksquare$  LDR em miniatura
- 10 fios de ligação macho / macho
- 10 fios de ligação macho / fêmea
- 4 pés de borracha autocolantes
- Condensador 470uF eletrolítico
- Campainha de elemento piezoelétrico
- 4 cabeças protetoras de parafuso.
- **•** Chave tipo Phillips
- Interface de programação: MakeCode

## <span id="page-4-0"></span>**3. Especificações**

**Placa de processamento principal – micro:bit**

#### **O que é micro:bit?**

O micro:bit foi concebido pela BBC para ajudar as crianças do 7º ano (11-12 anos de idade) e acima a aprender melhor a programação. A placa-mãe micro:bit tem recursos na placa, incluindo uma matriz de pontos LED 5\*5, 2 botões programáveis, bússola, porta Micro USB, módulo Bluetooth, etc. Tem apenas metade do tamanho de um cartão de crédito (4cm x 5cm), mas é muito potente. Pode ser utilizado para escrever jogos de vídeo, interação de som e luz, controlo de robôs, experiências científicas, desenvolvimento de dispositivos portáteis, etc.

O micro:bit V2 tem um logótipo sensível ao toque e um microfone. Também foi adicionada uma campainha na parte de trás para que vários sons possam ser reproduzidos sem dispositivos externos. Além disso, a placa micro:bit V2 também suporta o modo de hibernação, que permite aos utilizadores pressionar longamente os botões de reset e energia na parte de trás da placa para a colocar no modo de suspensão e reduzir o consumo de energia da bateria. A caraterística mais importante é que o desempenho do CPU da placa é muito melhor do que a versão anterior.

Para facilitar a aprendizagem do microcontrolador micro:bit e alguns conhecimentos básicos de eletrónica, configurámos este kit. O kit contém a placa de controlo micro:bit, alguns sensores e módulos.

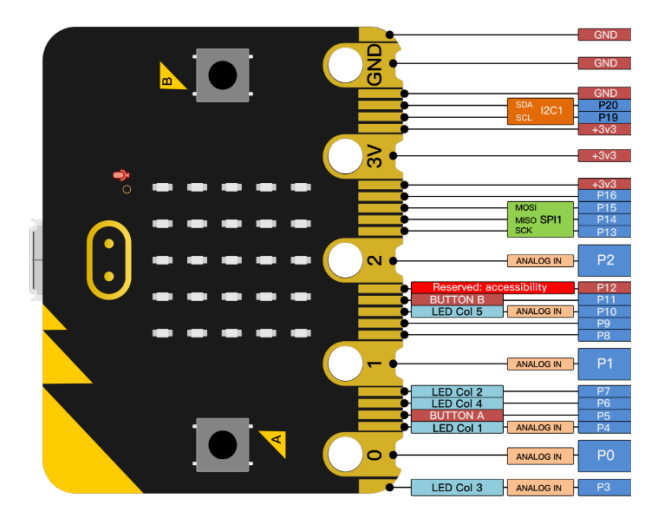

As funções dos pinos do micro:bit estão classificadas na tabela seguinte:

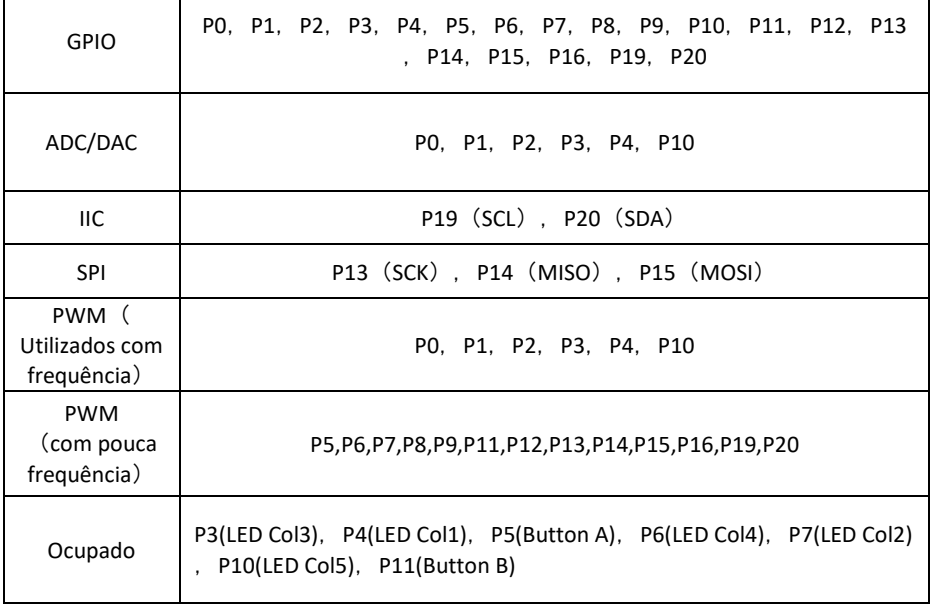

Para mais informações, consultar o website oficial : <https://tech.microbit.org/hardware/edgeconnector/> <https://microbit.org/guide/hardware/pins/>

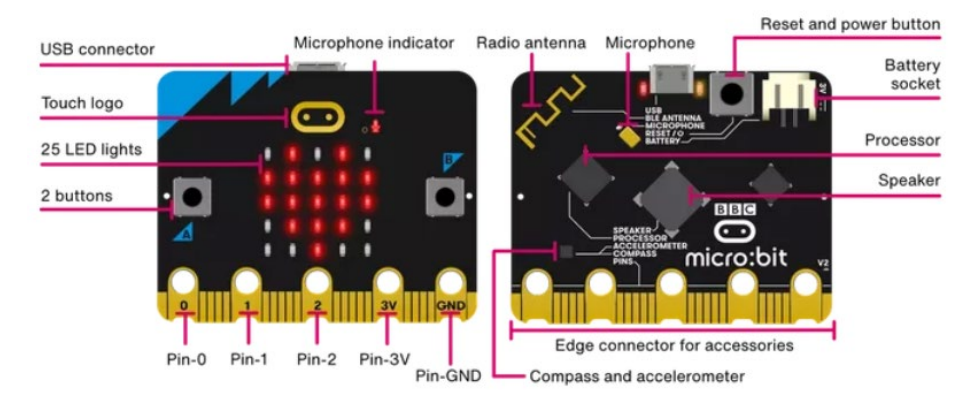

#### Funcionalidades da parte da frente

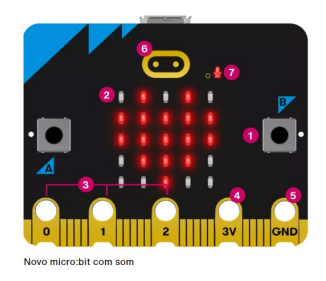

O teu BBC micro:bit tem uma grande variedade de funcionalidades para explorares.

Descobre mais sobre cada uma das funcionalidades enumeradas em baixo.

#### Botões

Na parte da frente do micro:bit existem dois botões que podem ser usados juntos ou separadamente para fazer com que aconteçam coisas.

Ecrã de LEDs & sensor de luz

O ecrã é composto por uma matriz 5x5 com 25 LEDs; serve para mostrar imagens, palavras e números. Os LEDs também podem ser usados como sensores, medindo a quantidade de luz que está a incidir no teu micro:bit.

#### Pins - GPIO

Os pins GPIO permitem ligar headphones, sensor de toque ou adicionar outros componentes eletrónicos para expandir as possibilidades do teu micro:bit. O novo micro:bit tem reentrâncias para prender as pinças de crocodilo com segurança.

#### Pin - 3 volts de potência

Podes alimentar LEDs externos ou outros componentes eletrónicos usando o pin de alimentação de 3 volts.

#### Pin - Terra

O pin GND é o pin Terra - usado para completar circuitos elétricos ao ligar headphones, LEDs ou interruptores externos no teu micro:bit.

#### Logótipo táctil

O micro:bit tem uma entrada extra. O logotipo dourado também funciona como um sensor touch (táctil). Para além dos botões A e B, podes usar este como botão extra nos teus programas.

#### LED do microfone

Com o novo microfone interno do micro:bit podes criar programas que reagem a sons altos ou baixos e medir os níveis de ruído. O LED do microfone mostra quando o microfone está ativo a medir os níveis sonoros. Mesmo à esquerda do LED podes ver um pequeno buraco por onde o som entra.

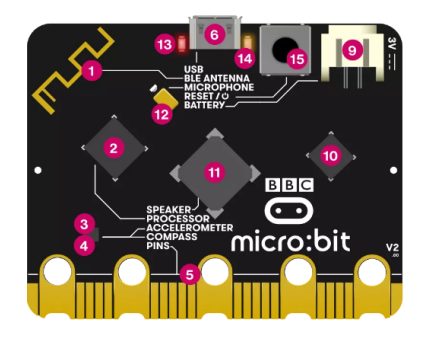

#### Funcionalidades da parte de trás

#### Antena Bluetooth & rádio

O teu micro:bit pode comunicar com outros micro:bits via rádio e com outros dispositivos através de Bluetooth.

#### Processador & sensor de temperatura

O processador é o cérebro do micro:bit, sempre à procura, a descodificar e a realizar as tuas instruções. Também contém um sensor de temperatura que te permite medir o calor ou frio que está no sítio onde te encontras.

#### Bússola

Encontra o Norte magnético ou mede a força dos campos magnéticos usando a bússola do micro:bit. Ele pode medir campos magnéticos em três dimensões, podendo ser usado para experiências científicas ou para fazer simples alarmes de porta ou de janela.

#### Acelerómetro

O acelerómetro do micro:bit mede as forças em 3 dimensões, incluindo a gravidade, de maneira a que os teus projetos possam dizer para que lado é que o teu micro:bit está virado. Podes usá-lo para experiências científicas, para fazer jogos com inputs (entradas) que reagem a abanões ou para fazer alarmes simples que avisam se alguém mexe nas tuas coisas

#### Pins

Liga o teu micro:bit a auriculares, interruptores simples, sensores tácteis e muito mais. Os pins podem alimentar acessórios simples como luzes, motores e robots.

#### Ligação micro USB

Usa o interface USB para descarregar programas para o teu micro:bit e para ligá-lo à eletricidade.

#### LED único amarelo

O LED individual, localizado na parte de trás do teu micro:bit, pisca quando estás a descarregar um programa, e liga-se para mostrar que estás a alimentar o micro:bit a partir da ligação USB.

#### Botão de Reinício (Reset)

Reinicia os teus programas micro:bit com o botão de reiniciar.

#### Suporte de pilhas

Em vez de alimentares o micro:bit através do USB, podes desligá-lo do computador e usar um suporte de pilhas. Isto é muito útil se quiseres levá-lo para a rua, usá-lo pendurado na roupa ou como consola de jogos. Pode durar muito tempo utilizando apenas duas baterias AAA.

#### Chip de interface USB

O chip de interface lida com a ligação USB e é usado para descarregar o novo código para o micro:bit, enviando e recebendo dados de série para o teu computador.

#### Coluna de som

O novo micro:bit tem uma coluna de som integrada que te permite adicionar ainda mais facilmente música e novos sons aos teus projetos.

#### Microfone

O novo microfone e LED do micro:bit estão na parte de trás do dispositivo. O LED acende quando está a monitorizar níveis de som e é visível com um ícone de microfone na parte da frente do dispositivo. Na parte da frente também existe pequeno buraco que possibilita a entrada de som no microfone.

#### LED vermelho

O LED vermelho na parte de trás do novo micro:bit indica que o teu micro:bit tem energia, quer seja através de pilhas ou do cabo USB.

#### LED Amarelo do USB

O micro:bit tem uma luz de LED amarela que pisca quando o teu computador está a comunicar com o micro:bit através de USB; quando instalas um ficheiro de um programa, por exemplo.

#### Botão de alimentação & de reiniciar

Carregando neste botão do teu micro:bit vais reiniciá-lo (reset) e correr o teu programa do inicio. Se continuas a pressioná-lo, o LED vermelho que indica a ligação elétrica vai-se desligar. Quando o LED que indica a alimentação electrica desliga, solta o botão e o teu micro:bit entra no modo de poupança de energia. Faz isto para poupar as pilhas. Carrega no botão novamente para a cordar o teu micro:bit.

#### Entradas e saídas

As entradas (inputs) e saídas (outputs) são uma parte importante de qualquer sistema informático. Sendo que é um pequeno computador, o BBC micro:bit tem muitas entradas e saídas para conhecer e usar.

Informações adicionais em<https://microbit.org/pt-pt/>

 **Suporte para baterias AAA e Cabo de ligação JST-PH de ligação a bateria (3V)**

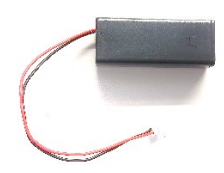

**2x Baterias AAA**

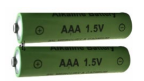

 **Cabo interface MicroUSB/USB, com disponibilização de alimentação (5V)**

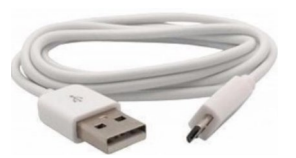

 **Placa manual de montagem de componentes por inserção de pinos/contactos com 830 pontos**

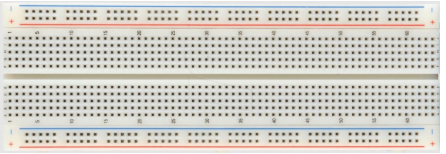

**Base de suporte e montagem em acrílico**

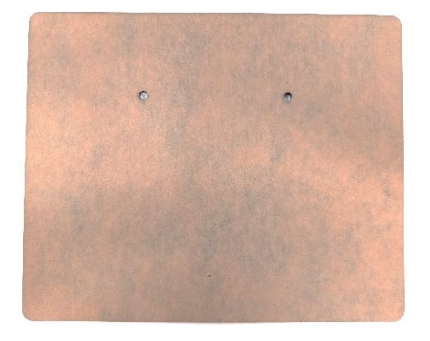

**Potenciómetro com fuso de ajuste**

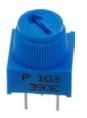

**2 Espaçadores de plástico 10mm**

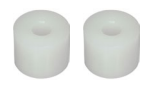

**Fixador adesivo para o pacote de pilhas**

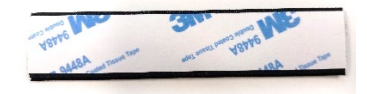

**Placa pequena de protótipo de apoio**

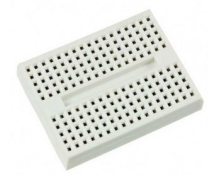

**Conector terminal**

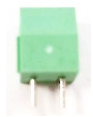

**4 Interruptores de impulso** 

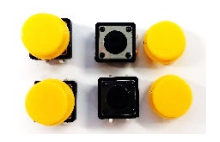

**Motor DC**

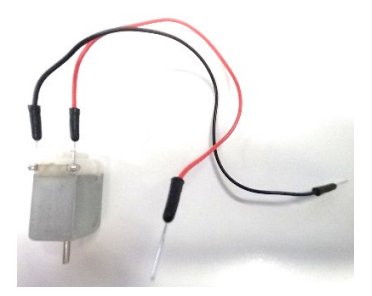

**Transístor** 

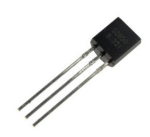

 **2 LED vermelho de 5mm, 2 LED laranja de 5mm, 2 LED amarelo de 5mm e 2 LED verde de 5mm**

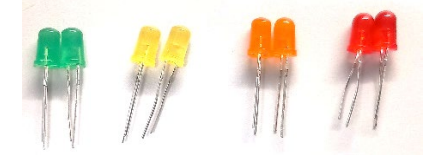

**LED RGB 5mm**

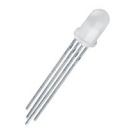

**Ventoinha**

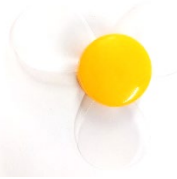

 **5 resistências de 2.2KΩ, 5 resistências de 10KΩ e 5 resistências de 47Ω**

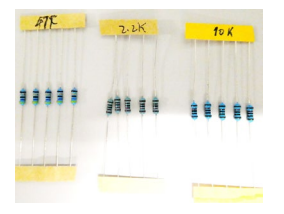

 **Placa "***edge connector breakout***" para interligação com a placa principal**

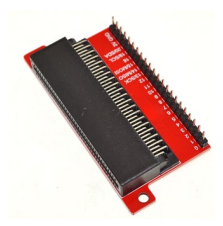

**LDR em miniatura**

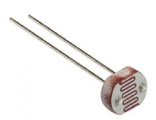

**10 fios de ligação macho / macho**

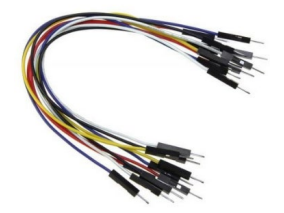

**10 fios de ligação macho / fêmea**

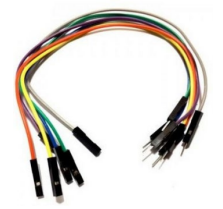

**4 pés de borracha autocolantes**

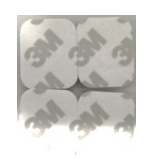

**Condensador 470uF eletrolítico**

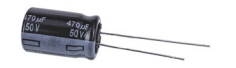

**Campainha de elemento piezoelétrico**

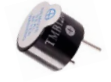

- **4 cabeças protetoras de parafuso.**
- **Chave tipo Phillips**

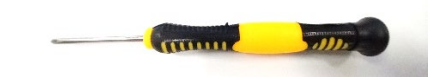

**Interface de programação: MakeCode**

Consulte p.f. a ligação:<https://makecode.microbit.org/>

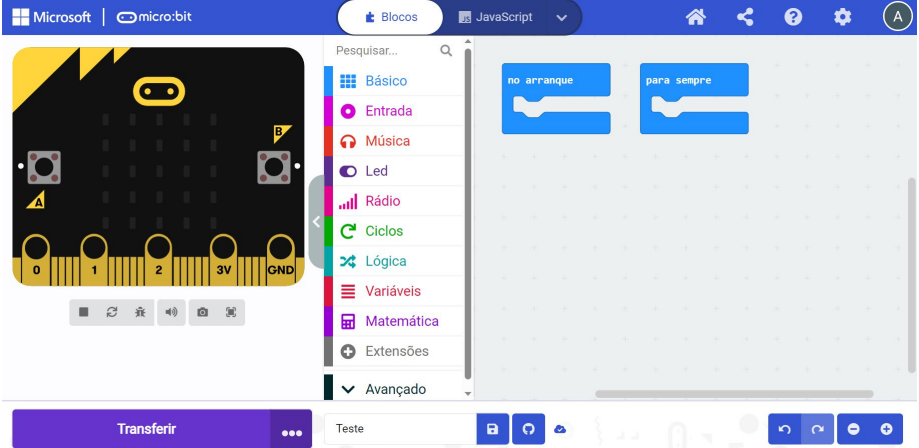

## <span id="page-17-0"></span>**4. Instruções de instalação do controlador micro:bit**

Instale o controlador para a placa de desenvolvimento micro:bit abaixo. Em primeiro lugar, ligue a placa micro:bit ao seu computador com um cabo micro USB e, em seguida, faça duplo

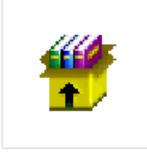

mbed usb 202

clique no ficheiro  $0-x^{64}$ <sup>1212.exe</sup> do controlador com o botão esquerdo do rato e clique em Instalar

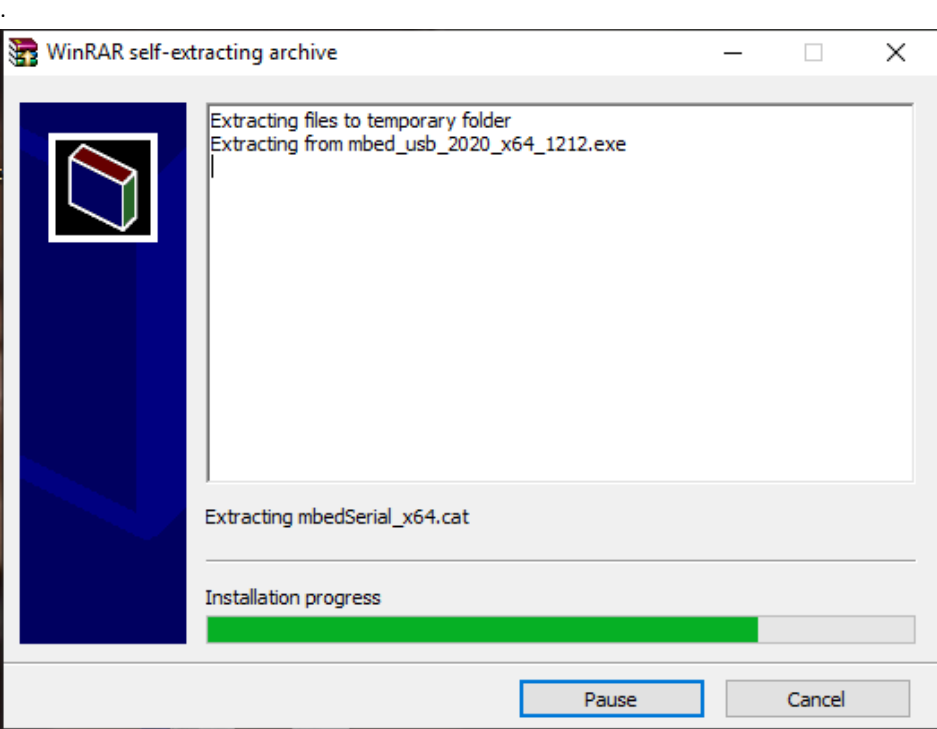

Continue a clicar em Instalar para instalar o controlador.

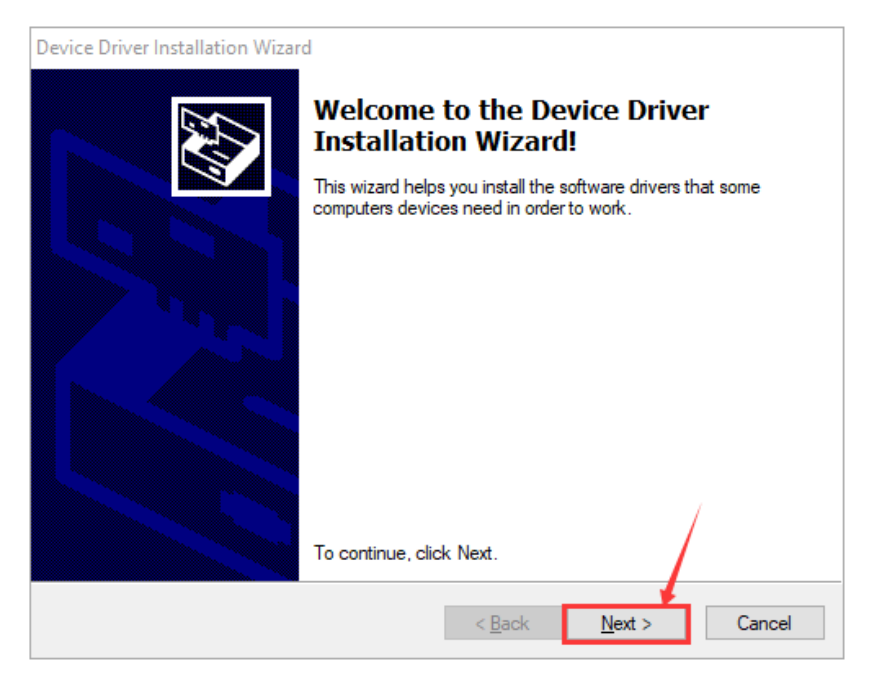

Primeiro clique em "Instalar" e, em seguida, clique em "Concluir", a instalação está concluída.

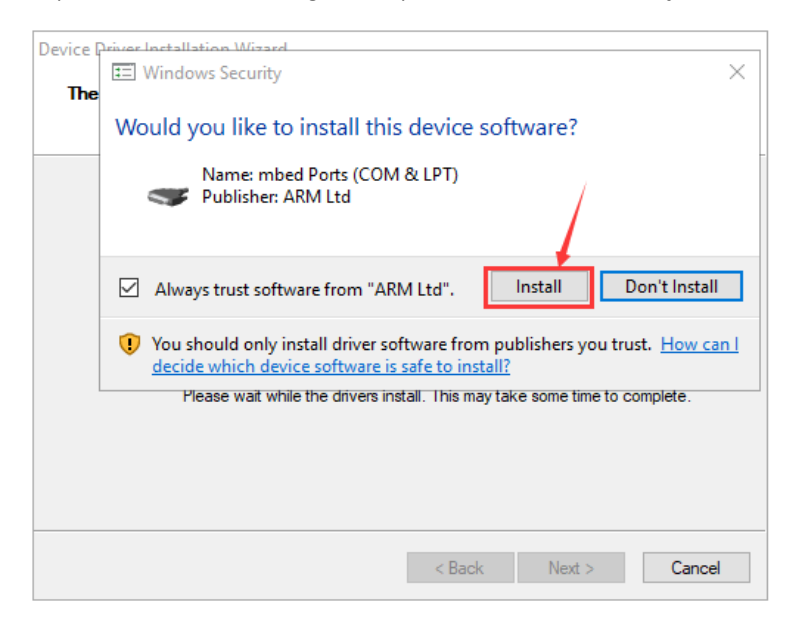

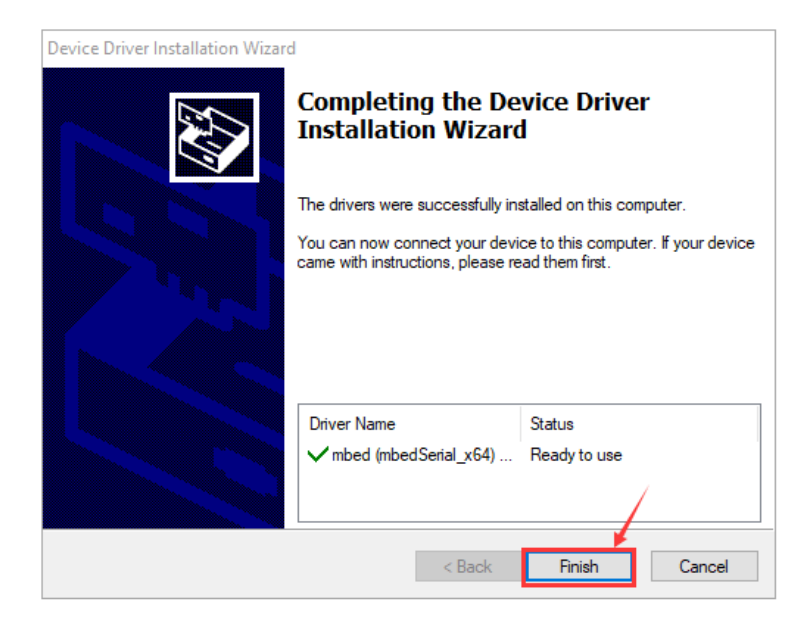

Após a instalação, clicar em "Computador" -> "Propriedades" -> "Gestor de dispositivos", podemos ver a imagem seguinte.

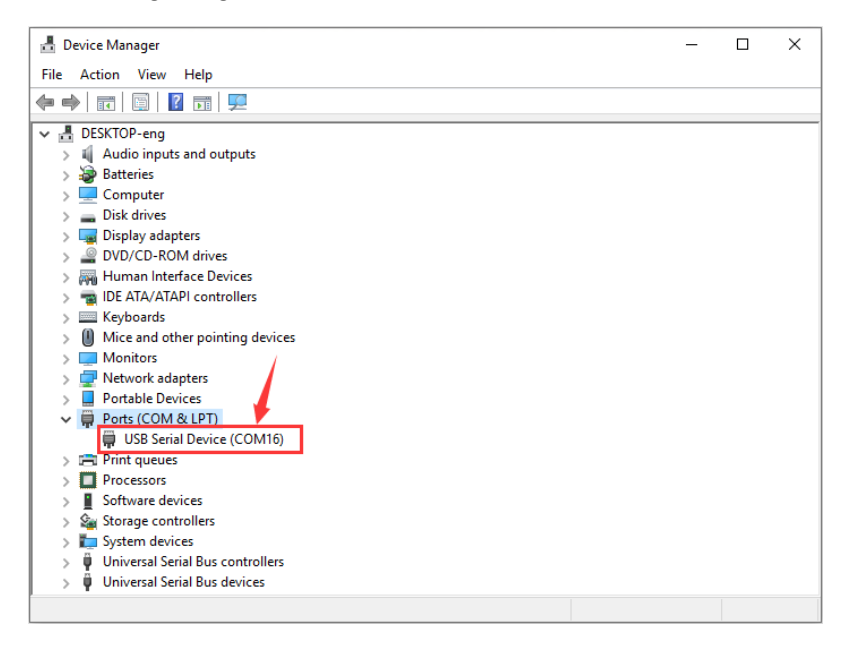

# **CE** Declaration of Conformity

Company: Shenzhen Scope Corporation, Ltd.

Address: 12/13 Floors, C2 Building, I Park, No. 1001, College Road, Nanshan, Shenzhen, Guangdong, China

Product Name: kit A - for beginners to electronics Product Model: XUGU-E006 (AM.AA00159)

Directives and Standard applicable:

Our samples match EMC directive 2014/30/EU and ROHS EU2011/65+AMD EU 2015/863

EMC Test Standards: EN 55032:2015+A11:2020+A1:2020

EN 55035:2017+A11:2020

RoHS Test Standards : EN 62321-5:2014,

EN62321-4:2014+A1:2017,

EN 62321-7-1:2015

EN 62321-7-2:2017,

IEC 62321-6:2015,

IEC 62321-8:2017

Signature:

Date: Oct. 11,2023